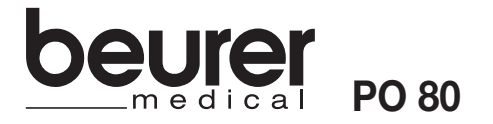

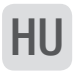

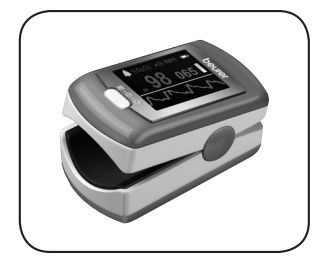

*H* Pulzoximéter Használati útmutato

BEURER GmbH • Söflinger Str. 218 • 89077 Ulm (Germany) Tel.: +49 (0) 731 / 39 89-144 • Fax: +49 (0) 731 / 39 89-255 We become a drillom • Solitriger Str. 216 • 69077 Oliff (definitility)<br>www.beurer.com • Mail: kd@beurer.de 0731 / 39 89-255

## **MAGYAR**

#### Tisztelt Vásárlónk!

Köszönjük, hogy a kínálatunkban szereplő termékek egyikét választotta. Nevünk garancia az értékes és részletesen bevizsgált minőségi termékekre olyan területeken, mint a hő, súly, vérnyomás, testhőmérséklet, pulzus, kímélő terápia, masszázs, szépség, baba és a levegő. Kérjük, hogy figyelmesen olvassa át ezt a használati útmutatót, és tartsa be a benne foglalt utasításokat. Őrizze meg az útmutatót későbbi használatra, és tegye azt más használók számára is hozzáférhetővé.

Termékeinket szívesen ajánljuk figyelmébe! Az Ön Beurer-csapata

## 1. Szállítási terjedelem

- 1 PO 80 Pulzoximéter
- **Hordszíj**
- Mini CD (SpO<sub>2</sub>-Viewer/Manager szoftver)
- **Adatkábel**
- 1 USB töltő
- Övtáska
- 1 Ez a használati útmutató

### 2. Rendeltetésszerű alkalmazás

A Beurer PO 80 pulzoximétert csak embereken használja a szívritmus (pulzusszám) és a hemoglobin artériás oxigénszaturációjának (SpO2) mérésére. A pulzoximéter alkalmas magánhasználatra (otthon, útközben) és egészségügyi területen (kórházakban, egészségügyi intézményekben) való felhasználásra egyaránt.

## 3. A készülék ismertetése

A Beurer PO 80 pulzoximéter az artériás oxigénszaturáció (SpO₂) és a szívritmus nem invazív mérésére szolgál. Az oxigénszaturáció azt mutatja meg, hogy az artériás vér hemoglobin tartalmának mekkora százalékához kötődik oxigén. Ezért ez egy fontos szempont a légzési funkciók megítélésében. Ha az értékek valamilyen irányban átlépik az egyénileg beállított riasztási határértékeket, hangjelzés hallható. A beépített tároló segítségével akár 24 órán keresztül folyamatosan rögzítheti az adatokat. A pulzoximéter készülék az integrált USB-csatlakozón keresztül közvetlenül csatlakoztatható egy számítógéphez. A készülékkel együtt szállított szoftver lehetővé teszi a felvett értékek részletes kiértékelését.

A méréshez a pulzoximéter két különböző hullámhosszúságú fénysugarat használ, amelyek a készülék belsejében megvilágítják a behelyezett ujjat.

Az alacsony szaturációs érték hátterében elsősorban betegségek állnak (légúti megbetegedések, asztma, szívelégtelenség, stb.). Az alacsony szaturációs érték gyakran az alábbi tünetekkel jár: légzési nehézség, megemelkedett szívritmus, teljesítménycsökkenés, idegesség, hirtelen izzadás. A krónikus és ismert alacsony szaturációs érték pulzoximéterrel történő figyelemmel követést és orvosi felügyeletet követel. Akutan alacsony szaturációs érték esetén egyéb kísérő tünettől függetlenül azonnali orvosi kivizsgálást igényel, mert az érték életveszélyes állapotot is jelezhet. Ezért a pulzoximéter különösen ideális szívbetegeknek, asztmásoknak, de sportolóknak és magasban dolgozóknak (pl. hegymászók, síelők, sportrepülőgépet használók) is.

## 4. Jelmagyarázat

A használati útmutatóban, a csomagoláson, valamint a készülék típustábláján a következő szimbólumok használatosak:

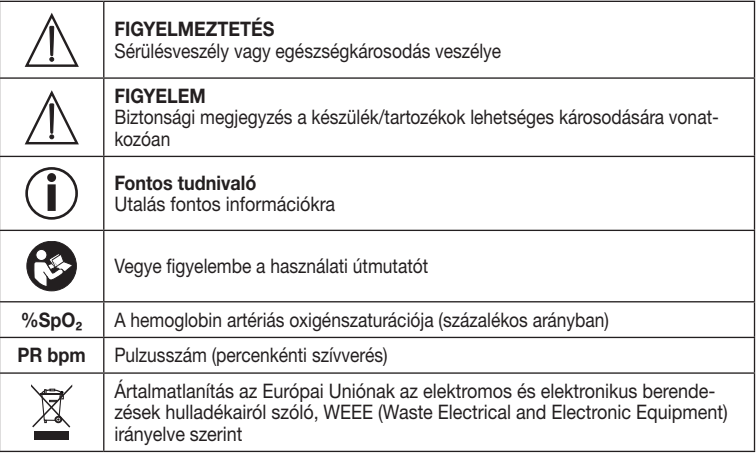

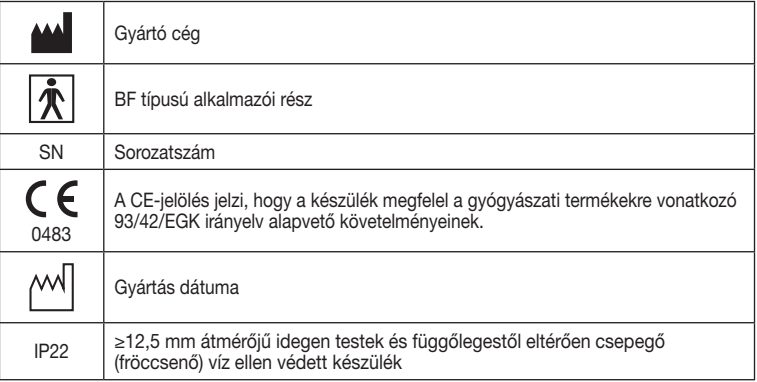

### 5. Figyelmeztetések és biztonsági tudnivalók

Olvassa át alaposan a használati útmutatót! A következő tudnivalók figyelmen kívül hagyása személyi sérüléseket vagy anyagi károkat okozhat. Az útmutatót őrizze meg, és tartsa a többi felhasználó számára is elérhető helyen. A készülék továbbadása esetén ezt az útmutatót is adja tovább.

# FIGYELMEZTETÉS

- Ellenőrizze, hogy a csomag tartalmának hiánytalanságát.
- Rendszeresen ellenőrizze a pulzoximétert, és győződjön meg róla, hogy használat előtt a készüléken nincs látható sérülés, és az elemek töltöttsége még megfelelő. Kétes esetekben ne használja a készüléket, hanem forduljon a Beurer ügyfélszolgálatához vagy egy hivatalos kereskedőhöz.
- Ne használjon olyan kiegészítő részeket, amelyeket nem a gyártó cég ajánl, ill. amelyeket nem tartozékként kínálnak.
- Semmilyen esetben sem szabad a készüléket felnyitnia vagy javítania, máskülönben nem garantálható a kifogástalan működés. Ennek a figyelmen kívül hagyása a garancia elvesztésével jár. Ha javításra van szükség, akkor forduljon a Beurer vevőszolgálatához vagy egy hivatalos kereskedőhöz.

NE használja a pulzoximétert

- − ha allergiás a gumit tartalmazó termékekre.
- − ha a készülék vagy a használni kívánt kézujja nedves.
- − kisgyermekeken és csecsemőkön.
- − MR vagy CT vizsgálat közben.
- − mandzsettás vérnyomásmérés közben.
- − ha ujján körömlakk, szennyeződés vagy ragtapasz van.
- − ha ujja olyan vastag, hogy nem tudja könnyedén bedugni a készülékbe (ujjhegy: szélesség kb.  $> 20$  mm, vastagság  $> 15$  mm).
- − ha ujján anatómiai elváltozás, ödéma, heg vagy égési sérülés található.
- − ha ujja túl vékony vagy keskeny, ami például gyermekek esetében fordulhat elő (szélesség kb. < 10 mm, vastagság < 5 mm).
- − olyan betegeken, akik esetében a felhasználás helye nincs nyugalomban (pl. remegés).
- − éghető vagy robbanásveszélyes gázelegyek közelében.
- Vérellátási zavarokkal küzdő betegek esetében a pulzoximéter hosszabb használata rossz közérzettel vagy fájdalommal járhat. Ezért a pulzoximétert ne használja egyazon ujjon két óránál tovább.
- A mérési eredmények alapján ne végezzen öndiagnózist vagy önkezelést a kezelőorvossal történő egyeztetés nélkül. Különösen ne kezdjen önhatalmúan új kezelésbe, és ne változtasson a folyamatban lévő orvosi kezelés fajtáján illetve adagolásán.
- A mérés során ne nézzen bele közvetlenül a készülék belsejébe. A pulzoximéter vörös és infravörös fénye károsítia a szemet.
- Azok a személyek (a gyermekeket is beleértve), akik korlátozott fizikai, érzékszervi vagy szellemi képességeik vagy tapasztalatlanságuk és/vagy ismerethiányok miatt nincsenek abban a helyzetben, hogy biztonságosan tudják kezelni a készüléket, a készüléket felelős személy felügyelete vagy útmutatása nélkül nem használhatják. Ügyeljen arra, hogy a gyermekek ne játsszanak a készülékkel.
- Sem a pulzushullám, sem a pulzusoszlop kijelzése nem teszi lehetővé a mérési hely pulzusának vagy a vérellátásának megítélését. Azok kizárólag a mérési hely aktuális optikai jelváltozásának megjelenítését szolgálják, és nem tesznek lehetővé biztonságos pulzusdiagnosztikát.

Az alábbi utasítások figyelmen kívül hagyása pontatlan vagy hibás mérésekhez vezethet.

- A méréshez használt ujjon nem lehet körömlakk, műköröm vagy egyéb kozmetikai szer.
- Ügyeljen rá, hogy a méréshez használt ujjon a köröm olyan rövid legyen, hogy az ujjhegy eltakarja a készülékházban levő érzékelőt.
- Mérés közben tartsa nyugalomban a kezét, az ujját és a testét.
- Szívritmuszavarban szenvedő emberek esetében az SpO₂ és a pulzus mért értéke hibás lehet, vagy egyáltalán nem lehetséges a mérés.
- Szénmonoxid-mérgezés esetében a pulzoximéter túlzottan magas értéket mutat.
- A helyes mérés érdekében a pulzoximétert ne használja erős fényforrás (pl. fénycső vagy közvetlen napsugárzás) közvetlen közelében.
- Alacsony vérnyomással rendelkező, sárgaságban szenvedő, vagy értágító gyógyszereket szedő személyek esetében hibás vagy torzított mérési eredmények születhetnek.
- Klinikai színezőanyagokkal kezelt vagy abnormális hemoglobinszinttel rendelkező betegek esetében a mérés eredménye hibás lehet. Ez különösen igaz szénmonoxidmérgezés és methemoglobinémia esetén, amelyek helyi anesztetikumok vagy fennálló methemoglobinreduktáz-hiány esetén alakulhat ki.
- A pulzoximétert portól, rázkódástól, nedvességtől, szélsőséges hőmérséklettől és robbanásveszélyes anyagoktól óvni kell.

### 6. A készülék leírása

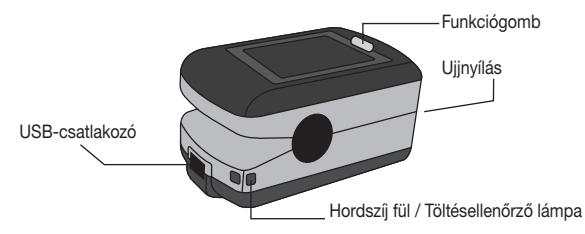

## A kijelző leírása

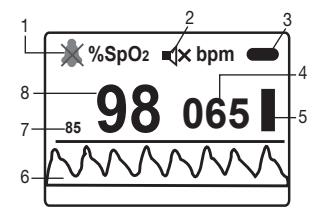

- 1. Riasztás szimbólum (áthúzva = riasztás kikapcsolva)
- 2. Pulzushang szimbólum (áthúzva = pulzushang kikapcsolva)
- 3. Akkumulátor kijelzés
- 4. Pulzusszám (értéke bpm-ben)
- 5. Pulzusoszlop
- 6. Pulzushullám
- 7. SpO₂ riasztás (alsó határérték)
- 8. Oxigénszaturáció (értéke %-ban)

# 7. Üzembevétel

#### 7.1 A pulzoximéter feltöltése

Ha a kijelzőn az akkumulátor jelzés alacsony akkumulátor szintet mutat, töltse fel a pulzoximétert. A pulzoximétert kétféleképpen töltheti fel.

1. változat: Csatlakoztassa a mellékelt adatkábelt a pulzoximéter USB-csatlakozójához. Illessze bele az adatkábel másik (nagyobbik) végét a csomagban található töltőbe. Csatlakoztassa a töltőt a fali alizathoz.

2. változat: Csatlakoztassa a mellékelt adatkábelt a pulzoximéter USB-csatlakozójához. Illessze bele az adatkábel másik (nagyobbik) végét számítógépének USB-csatlakozójába.

# Fontos tudnivaló

A töltés során a pulzoximéter kék töltésellenőrző lámpája világít. Teljesen feltöltött akkumulátor esetén a kék töltésellenőrző lámpa kialszik.

#### 7.2 Az "SpO<sub>2</sub>-Viewer/Manager" szoftver telepítése

A pulzoximéter mérési adatait a mellékelt szoftver segítségével töltheti át számítógépére. A szoftver két része az "SpO<sub>2</sub>-Viewer" és az "SpO<sub>2</sub>-Manager". Az "SpO<sub>2</sub>-Viewer" segítségével a mérés ideje alatt valós időben jelenítheti meg a mérési értékeket a számítógép képernyőjén. A "SpO₂-Manager" segítségével a korábban rögzített mérési adatokat átviheti a számítógépre, és ott felhasználhatja azokat.

A szoftver telepítéséhez végezze el a következő lépéseket:

- Helyezze be a mellékelt Mini CD-t a számítógép meghajtójába.
- Indítsa el az "SpO<sub>2</sub> Setup.exe" telepítőfájlt.
- A telepítés során kövesse az utasításokat.

#### 7.3 Hordszíj rögzítése

A pulzoximéter egyszerűbb hordozása érdekében (pl. útközben) lehetőség van egy hordszíj felhelyezésére.

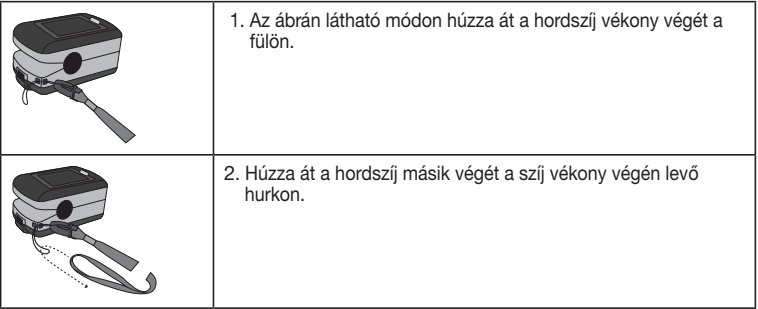

### 8. A készülék kezelése

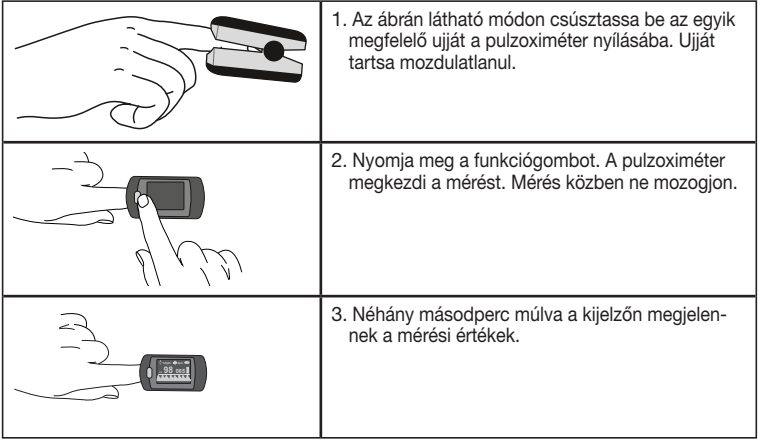

# Fontos tudnivaló

Miután ujját kihúzta a pulzoximéterből a készülék kb. 5 másodperc után automatikusan kikapcsol.

#### 8.1 Funkciógomb

A pulzoximéter funkciógombjának összesen három funkciója van:

- Bekapcsolás funkció: A pulzoximétert kikapcsolt állapotában a funkciógomb nyomva tartásával kapcsolhatja be.
- Kijelző funkció: A kijelző kívánt formátumának (függőleges, vízszintes) beállításához a készülék működése közben nyomja meg a funkcióbillentyűt. Négy különböző kijelzőformátum közül választhat.
- Beállítások menü funkció: Ahhoz, hogy a beállítások menüjébe léphessen, először be kell állítania a kijelzőn a vízszintes formátumot. A beállítások menüjének előhívásához működés közben tartsa lenyomva a funkcióbillentyűt. A beállítások menüjében az alábbi paramétereket állíthatja be: Kijelző fényereje, riasztási beállítások, adatátvitel bekapcsolása/kikapcsolása, adattárolás, adatok feltöltése PC-re.

# Fontos tudnivaló

Az alábbi funkciók (8.2 - 8.6 pontok) beállításához a kijelzőn be kell állítania a vízszintes formátumot (lásd 8.1 Funkciógomb / Kijelző funkció). Ha az alábbi funkciókat függőleges formátumra beállított kijelzőn próbálja meg használni, a kijelzőn megjelenik egy hibaüzenet ("Please change direction first!").

#### 8.2 A kijelző fényereje ("Brightness")

- A kijelző fényerejének beállításához kapcsolja be a pulzoximétert, és tartsa lenyomva a funkciógombot. A beállítások menüjében a "Brightness" (fényerő) menüpont van kijelölve.
- Négy különböző fényerőszint közül választhat. A kijelző kívánt fényerejének beállításához tartsa lenyomva a funkcióbillentyűt addig, amíg a kijelző nem éri el a kívánt fényerőt.

• A beállítások menüjéből való kilépéshez válassza ki a funkciógombbal az "Exit" menüpontot, és tartsa lenyomva a funkciógombot.

#### 8.3 Riasztási beállítások ("Alarm")

- Kapcsolja be a pulzoximétert, és tartsa lenyomva a funkciógombot. A kijelzőn megjelenik a beállítások menüje.
- A beállítások menüjében válassza ki az "Alarm" menüpontot a funkciógombbal, és tartsa lenyomva azt.
- A funkciógombbal válassza ki a kívánt paramétert, és a funkciógomb lenyomva tartásával állítsa be a kívánt értéket.

A riasztás menüben az alábbi paramétereket állíthatja be:

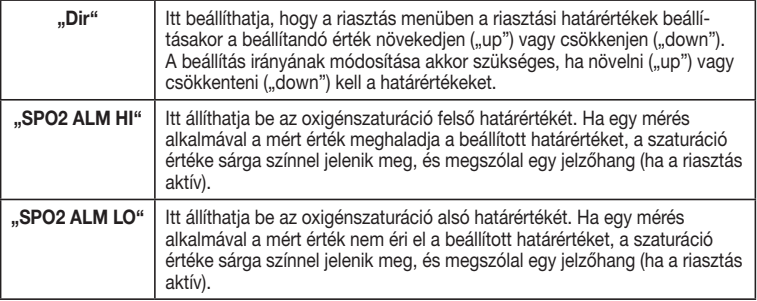

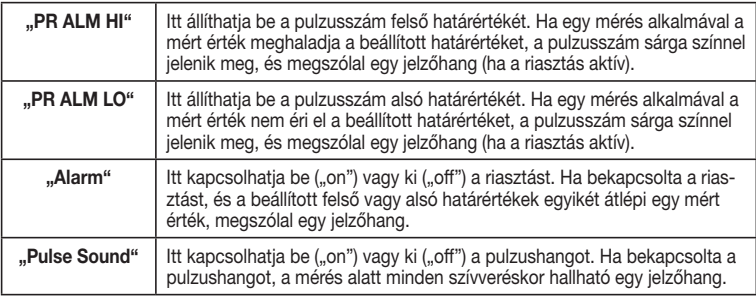

• A riasztás menüből való kilépéshez válassza ki a funkciógombbal az "Exit" menüpontot, és tartsa lenyomva a funkciógombot.

#### 8.4 Mérési értékek valós idejű kijelzése PC-n ("USB")

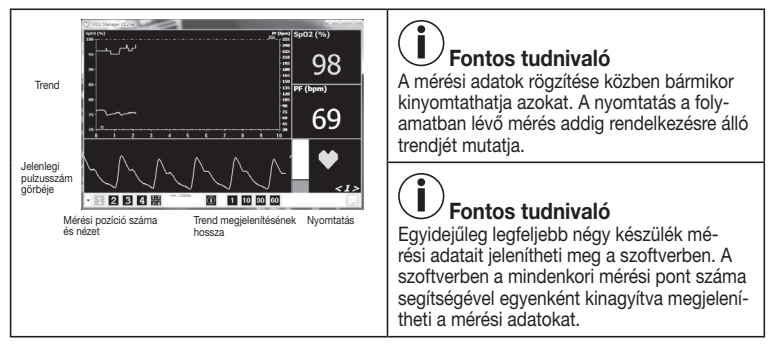

- Csatlakoztassa a pulzoximétert a mellékelt USB adatkábelen keresztül a PC-hez.
- Indítsa el az "SpO<sub>2</sub>-Viewer" programot a PC-n. Amennyiben még nem telepítette a programot, kövesse a 7.2 pontban leírt utasításokat ("SpO<sub>2</sub>-Viewer/Manager" szoftver telepítése).
- Kapcsolja be a pulzoximétert, és tartsa lenyomva a funkciógombot. A kijelzőn megjelenik a beállítások menüje.
- Válassza ki a funkciógombbal az "USB" menüpontot.
- Tartsa lenyomva a funkciógombot. Az "USB" menüpontban megjelenik az "on" felirat. Csúsztassa be az egyik ujját a pulzoximéter nyílásába. Néhány másodperc múlva a mérési adatok valós időben megjelennek a PC-n.
- Ha kihúzza a számítógépből az adatkábelt, vagy bezárja a programot, a PC képernyőjén megjelenik egy adatbeviteli ablak. Itt megadhatja személyes adatait, és elmentheti az aktuális mérési értékeket. A mérési értékek mentése alapértelmezetten a C:/Programok/SpO₂/ Data mappába történik.
- Ha már nem kívánja megjeleníteni a mérési adatokat a PC-n, tartsa lenyomva a funkciógombot. Az "USB" menüpontban megielenik az "off" felirat.
- A beállítások menüjéből való kilépéshez válassza ki a funkciógombbal az "Exit" menüpontot, és tartsa lenyomva a funkciógombot.

#### 8.5 Mérési adatok rögzítése ("Record")

A PO 80 pulzoximéterrel mérési adatait akár 24 órán keresztül rögzítheti. A rögzített mérési adatokat kívánsága szerint elmentheti a számítógépre, vagy egy jelentésben kinyomtathatja.

A mérési adatok rögzítéséhez végezze el a következő lépéseket:

- Kapcsolja be a pulzoximétert, és tartsa lenyomva a funkciógombot. A kijelzőn megjelenik a beállítások menüje.
- Válassza ki a funkciógombbal a "Record" menüpontot.
- Tartsa lenyomva a funkciógombot. A kijelzőn megjelenik a "Time" felirat. Itt megadhatja a pillanatnyi időt, hogy a későbbiekben a PC szoftverben ki tudja olvasni, mikor kezdte a rögzítést.

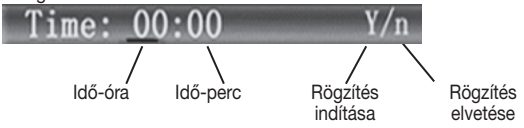

• A pillanatnyi idő megadásához tartsa lenyomva a funkciógombot, és erősítse meg a bevitelt a funkciógomb rövid megnyomásával.

# Fontos tudnivaló

Ha új rögzítést indít el, a korábbi felvétel automatikusan és visszavonhatatlanul felülíródik. A rögzítés maximális időtartama 24 óra.

• A rögzítés elindításához válassza ki a funkciógombbal az "Y" feliratot a kijelzőn, és tartsa lenyomva a funkciógombot. A pulzoximéter megkezdi a rögzítést. Ha nem kívánja elindítani a rögzítést, válassza az "N" feliratot, és tartsa lenyomva a funkciógombot.

# Fontos tudnivaló

Ha a rögzítés elindítását követően visszatér a kijelzőre, megjelenik egy piros rögzítés szimbólum (REC •). A takarékos akkumulátor használat érdekében a készülék a rögzítés megkezdése után 30 másodperccel energiatakarékos üzemmódba vált át. Ha bekapcsolta a pulzushangot, az automatikusan kikapcsol.

- Ha energiatakarékos üzemmódban röviden megnyomja a funkciógombot, a kijelzőn 2 másodpercre megjelenik a "Recording" felirat.
- Ha energiatakarékos üzemmódban lenyomva tartja a funkciógombot, megjelenik a normál kijelző.
- Ha a pulzoximéter memóriája megtelik, a kijelzőn megjelenik a "Memory is full" üzenet.

#### 8.6 Mérési adatok feltöltése a számítógépre ("Upload")

# Fontos tudnivaló

Folyamatban lévő adatrögzítés közben nem lehetséges mérési adatok átvitele a számítógépre.

A korábban a pulzoximéterben elmentett mérési adatait feltöltheti a számítógépére.

Az elmentett mérési adatok számítógépre történő feltöltéséhez végezze el a következő lépéseket:

- Csatlakoztassa a pulzoximétert a mellékelt USB adatkábelen keresztül a PC-hez.
- Indítsa el az "SpO₂-Manager" programot a PC-n.

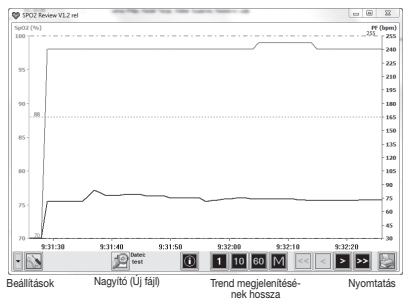

- A programban kattintson alul a nagyító szimbólumra. Megnyílik az "Új fájl" ablak.
- Adja meg a felhasználói adatait. A felhasználói adatok jóváhagyásához kattintson az "ok" gomb-

ra. A program most jelzi, hogy a pulzoximéter csatlakoztatva van a számítógéphez, és készen áll a mérési adatok fogadására ("Pulzoximéter csatlakoztatva: Várakozás az adatokra ...").

- Kapcsolja be a pulzoximétert.
- Tartsa lenyomva a pulzoximéter funkciógombját. Megjelenik a beállítások menüje.
- A funkciógomb rövid megnyomásával válassza ki az "Upload" menüpontot.
- Tartsa rövid ideig lenyomya a funkciógombot. Az "Upload" menüpontban megielenik az "on" felirat. Ekkor átviheti a mérési adatokat a számítógépre. A mérési adatok átvitele nem szakítható meg manuálisan.
- A mérési adatok átvitelének befejezése után automatikusan megjelenik az "Exit" menüpont. A beállítások menüjéből történő kilépéshez ekkor tartsa lenyomva a funkciógombot.
- Amint a mérési adatok PC-re történő átvitele megtörtént, azok megjelennek a szoftverben.

A mérési adatok PC-re történ sikeres átvitelét követően a szoftverben kinyomtathatja a mérési adatokat.

Ehhez végezze el a következő lépéseket:

• A programban kattintson jobb oldalon alul a nyomtató szimbólumra. Megnyílik a "Nyomtatási beállítások" ablak.

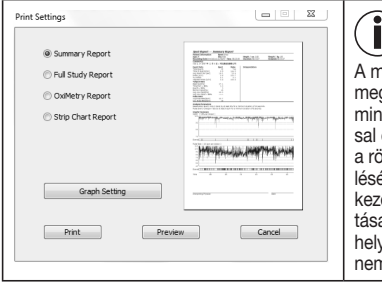

#### Fontos tudnivaló

lérési adatok kinyomtatásakor négy különböző megjelenítési mód közül választhat (áttekintés, minden adat, oximetria, mérő csík). A nyomtatásegyütt a program felajánlja a felhasználónak a rögzített mérési adatok automatizált kiértékel<del>í</del>t. Ezek a kinyomtatott adatok kizárólag a előorvos által felállított diagnózis alátámaszaként szolgálnak. A kinyomtatott adatok nem vettesítenek semmilyen orvosi diagnózist, és n minősülnek telies körűnek!

#### 8.7 Elmentett mérési adatok megnyitása

A korábban a szoftverben elmentett mérési adatok megnyitásához végezze el a következő lépéseket:

- Indítsa el az "SpO<sub>2</sub>-Manager" programot a PC-n.
- A programban kattintson alul a nagyító szimbólumra. Válassza ki az ablakban felül a "Rendelkezésre álló fájlok" feliratot, és alul kattintson a "Fájl megnyitása" gombra.
- Válassza ki az elmentett fájlt (az adatok alapértelmezetten a C:/Programok/SpO₂/Data mappában találhatók), majd kattintson a "Megnyitás" gombra, ezt követően pedig az "Ok" gombra.
- A szoftverben ekkor megjelennek az elmentett mérési adatok.

## 9. A mérési értékek értelmezése

# FIGYELMEZTETÉS

A mérési érétkek értelmezéséhez készített alábbi táblázat NEM használható már meglévő betegségben (pl. asztma, szívelégtelenség, légúti megbetegedések) szenvedő személyek esetében és 1500 méteres magasság fölötti tartózkodás esetén. Ha Önnek más, már meglévő betegsége is van, a mérési értékek értelmezése tekintetében mindig forduljon orvosához.

#### Az oxigénszaturáció magasságfüggő csökkenése

### Fontos tudnivaló

Az alábbi táblázat bemutatja a magasságkülönbség hatását az oxigénszaturációra, valamint ennek következményeit az emberi szervezetre nézve. A táblázat NEM használható már meglévő betegségben (pl. asztma, szívelégtelenség, légúti megbetegedések, stb.) szenvedő személyek esetében. Meglévő betegségben szenvedő személyek esetében már alacsonyabb magasságban is előfordulhatnak tünetek (pl. hypoxia).

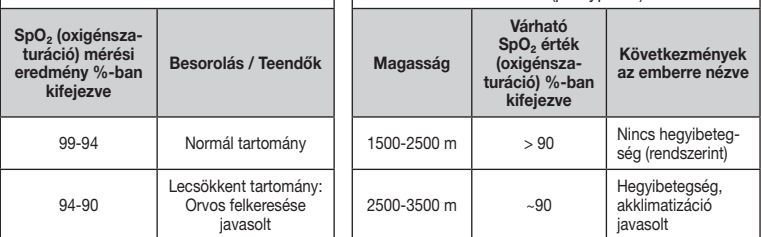

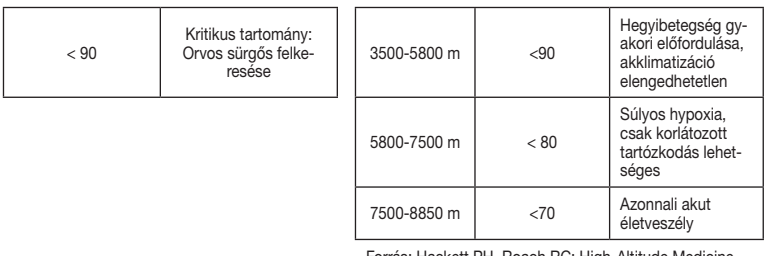

Forrás: Hackett PH, Roach RC: High-Altitude Medicine. In: Auerbach PS (ed): Wilderness Medicine, 3rd edition; Mosby, St.Louis, MO 1995; 1-37.

# 10. Tisztítás / karbantartás

# FIGYELEM:

Ne tisztítsa a pulzoximétert nagynyomású sterilezéssel!

Semmilyen esetben ne tartsa víz alá a pulzoximétert, mert víz juthat a belsejébe, ami károsíthatja a készüléket.

• Minden használat után tisztítsa meg a pulzoximéter házát és a gumírozott belső felületet orvosi alkohollal átitatott puha kendővel.

# 11. Tárolás FIGYELEM:

Tartsa a pulzoximétert száraz helyen (relatív páratartalom ≤95%). A túl magas páratartalom csökkentheti a pulzoximéter élettartamát, valamint károsíthatja azt, A pulzoximéter tárolási helyének környezeti hőmérséklete -40°C és 60°C között lehet.

# 12. Ártalmatlanítás

Az elemek és akkumulátorok nem tartoznak a háztartási hulladékok közé. Fogyasztóként Önt törvény kötelezi arra, hogy leadja az elhasznált elemeket.

A régi elemeket és akkumulátorokat a települése nyilvános gyűjtőhelyein vagy minden olyan helyen leadhatja, ahol az adott fajtájú elemeket és akkumulátorokat árusítják.

## **Megjegyzés**

A káros anyagot tartalmazó elemeken a következő jelölések szerepelnek:

Pb = az elem ólmot tartalmaz,

Cd = az elem kadmiumot tartalmaz,

Hg = az elem higanyt tartalmaz.

A környezetvédelem érdekében az ilyen készülékeket, az akkumulátorokat is beleértve, az élettartamuk lejárta után nem szabad a háztartási hulladékok közé dobni. Ártalmatlanításukat az Ön országának megfelelő gyűjtőhelyein kell elvégezni.

Mindig tartsa be a hulladékkezeléssel kapcsolatos helyi előírásokat.

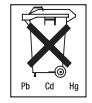

A készüléket az Európai Uniónak az elhasználódott elektromos és elektronikus készülékekre vonatkozó – WEEE (Waste Electrical and Electronic Equipment) jelű irányelve szerint ártalmatlanítsa.

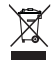

Esetleges további kérdéseivel forduljon a hulladékkezelésben illetékes helyi szervekhez.

## 13. Mi a teendő probléma esetén?

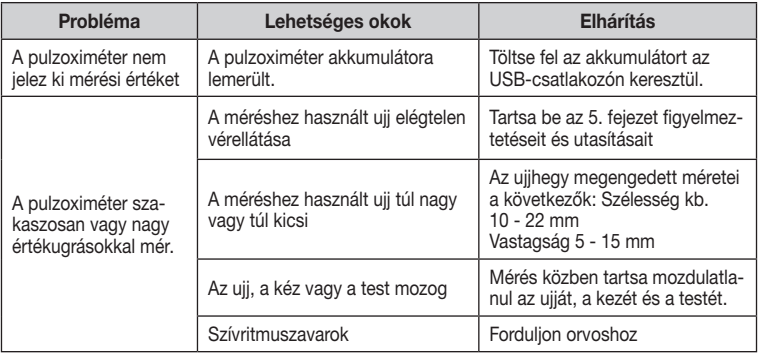

## 14. Műszaki adatok

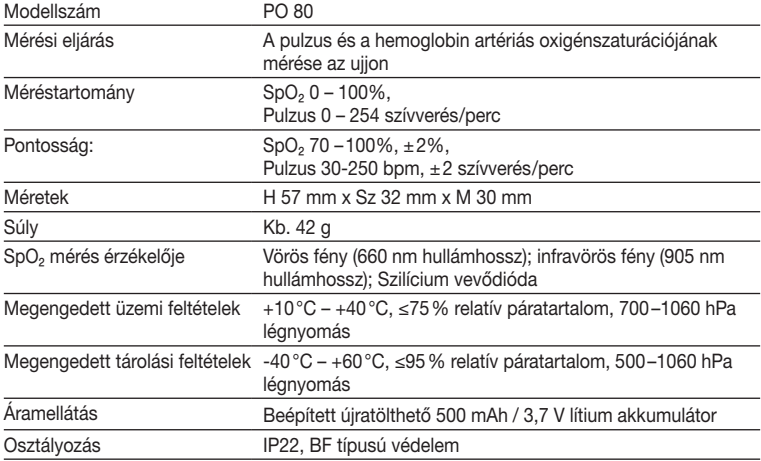

Aktualizálási célú műszaki változtatások joga előzetes értesítés nélkül fenntartva.

- Ez a készülék megfelel az EN60601-1-2 európai szabványnak, és az elektromágneses öszszeférhetőség tekintetében speciális rendszabályoknak tesz eleget. Kérjük, vegye figyelembe, hogy a hordozható és mobil nagyfrekvenciás kommunikációs eszközök kedvezőtlenül befolyásolhatják a készülék működését. Pontosabb adatokat az ügyfélszolgálat megadott címén kérhet, vagy olvassa el a mellékelt használati útmutató végén lévő részt.
- A készülék megfelel az orvosi készülékekről szóló 93/42/EGK irányelvnek, az orvosi termékekről szóló németországi törvénynek (MPG), és a DIN EN ISO 9919 szabványnak (Gyógyászati villamos készülékek − Gyógyászati használatú pulzoximéter-berendezések alapvető biztonságosságának és teljesítőképességének egyedi követelményei).